# 屏東縣第 61 屆中小學科學展覽會 作品說明書

- 科 別:生活與應用科學科(一) (機電與資訊)
- 組 別:國中組

# 作品名稱: 小空間翻被換

關 鍵 詞:DHT11、ESP8266、Arduino

編號:**B6007**

#### 摘 要

台灣過敏人口眾多,而且90%以上患者是塵蟎過敏,其中居家寢室裡的棉被、被單、床單、 床墊、枕頭、窗廉等,更是塵蟎喜歡生存的地方,研究發現:即便是整潔的家,平均每張被褥 上至少藏有1500萬隻蟎蟲,為了除塵蟎,曬被子是免不了常做的家務,去年我們設計出一款自 動翻被機來幫媽媽的忙,但此款翻被機需較大空間擺放,掛上棉被的方式也不盡理想,在台灣 寸土寸金的都市裏並不適用,因此我們全新設計了一款適合小空間的翻被機,操作更簡便、安 全,而且增加了連接物聯網功能,當棉被乾了,或快下雨皆能由手機通知收被。

#### 壹、研究動機

去年參加科技創意實作競賽時,我們設計了一款自動翻被機(圖一),雖然獲得了銀牌獎, 但是這一款翻被機是針對家裏頂樓曬被場設計的,可曬二床被子,翻轉空間大一些,而且掛上 被子時需要旋轉瓦形片(圖二),容易打到人,所以我們這次打算改良翻被機,設計出適合小空 間,並改變固定棉被方式,原本要設計上去的物聯網部分,因時間來不及而未做,我們也打算

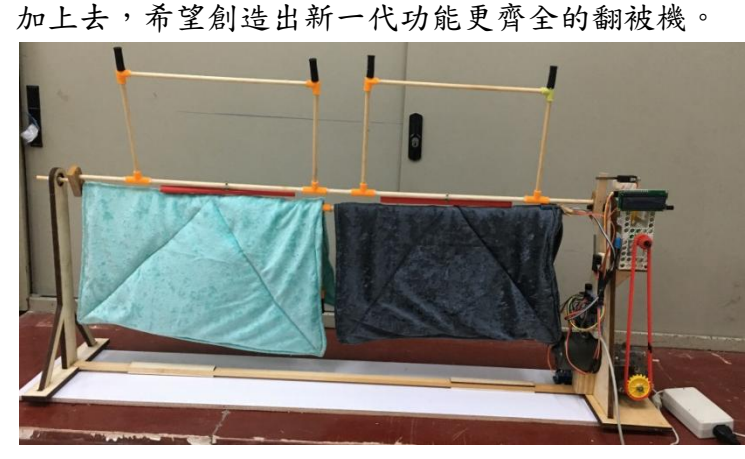

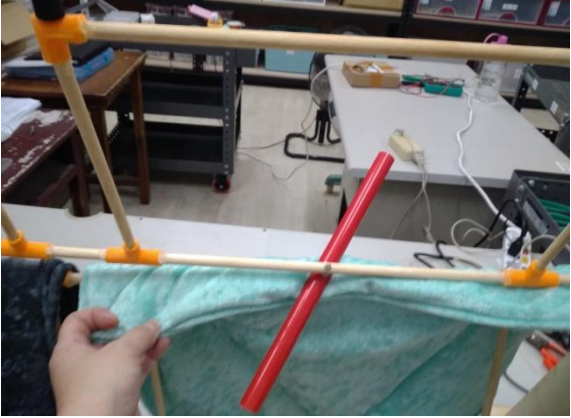

#### 圖一大空間翻被機 相对 医二细转瓦形片掛棉被

#### 貳、研究目的

研究一、找出能節省空間的翻被方法。 研究二、根據新的翻被方法設計出主軸。 研究三、訂出作品需具備的功能,進而收集需具備的結構及感測器。 研究四、根據設計圖,打造出小空間翻被機模型。 研究五、根據功能裝上感測器及輸入程式。

### 參、研究設備及器材

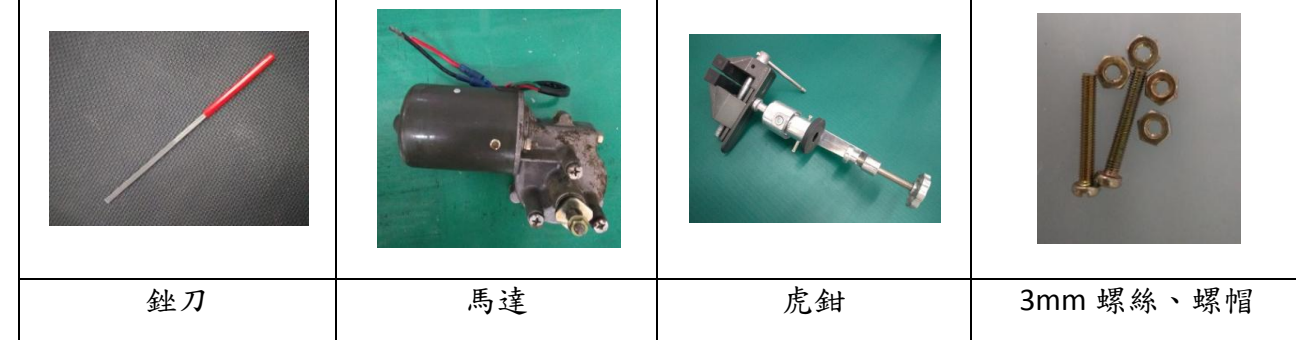

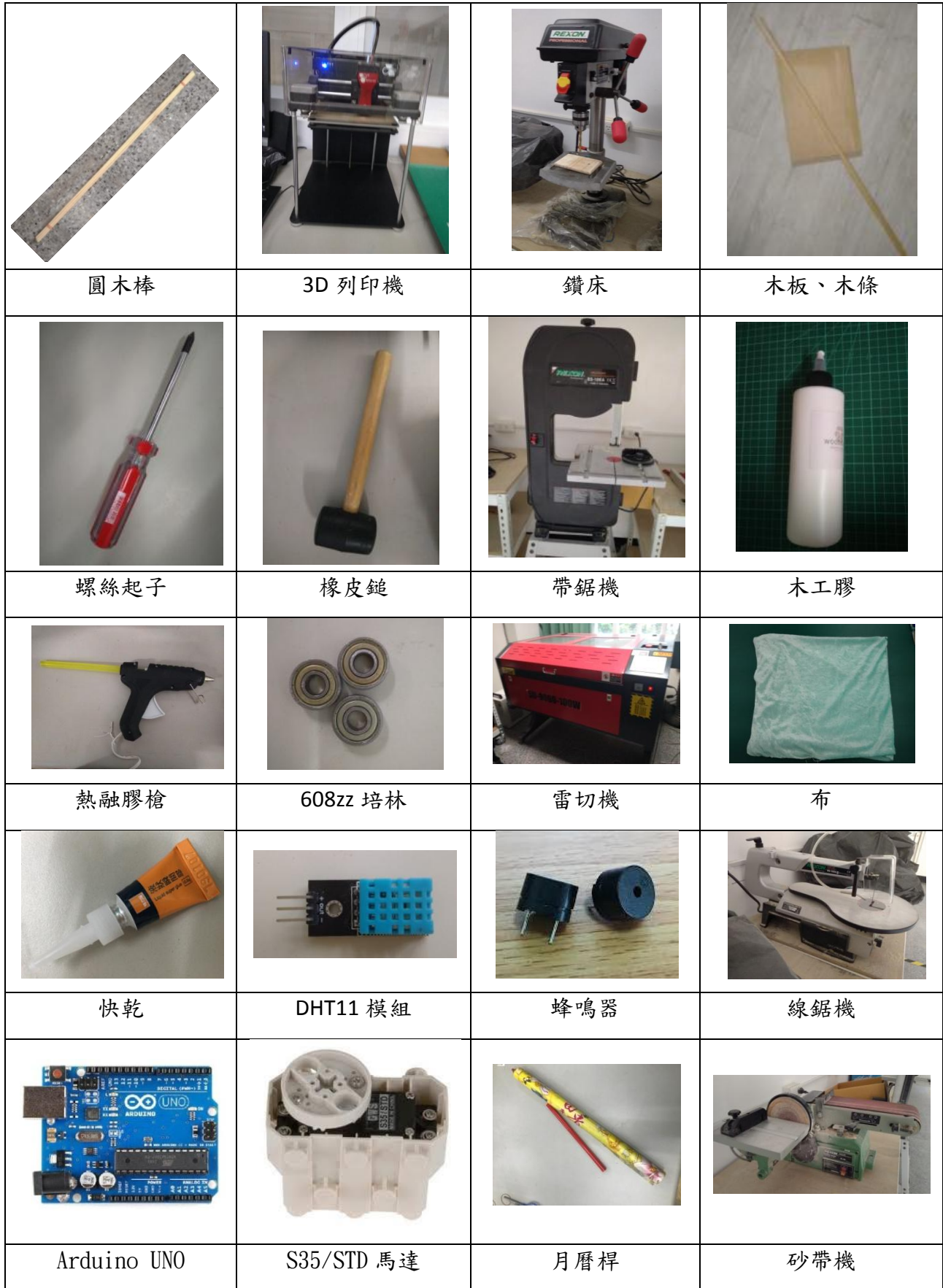

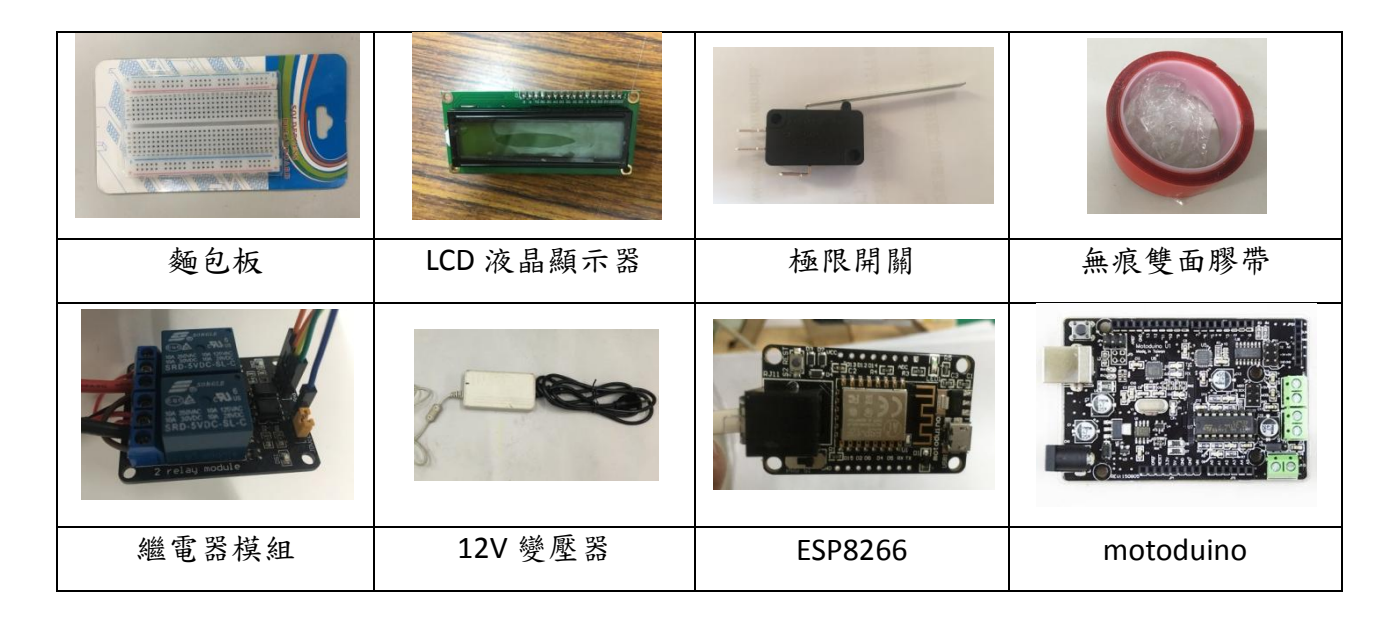

### 肆、研究過程及方法

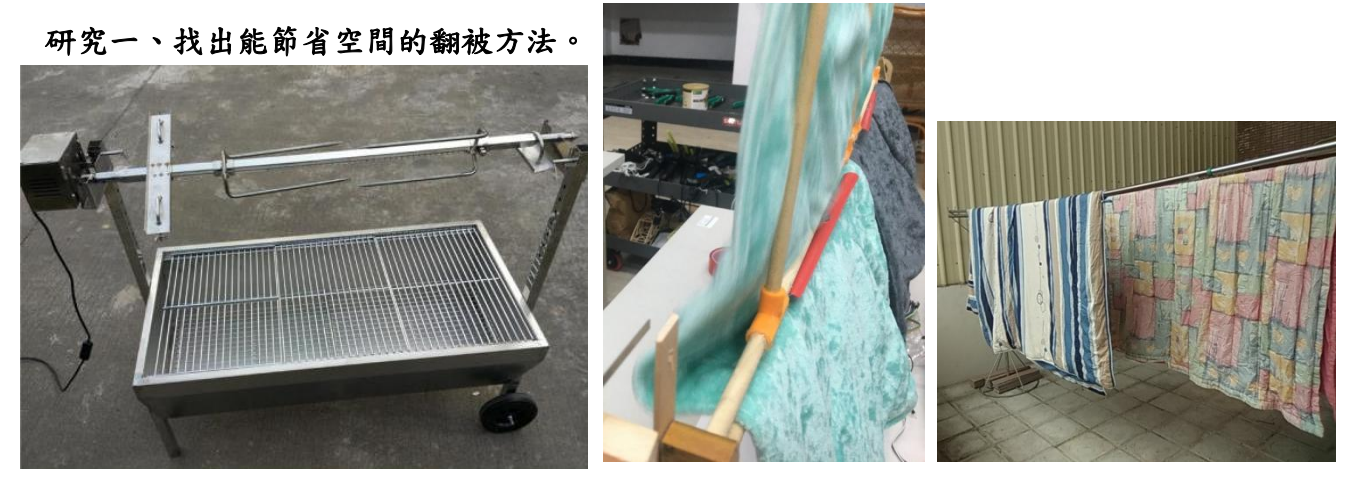

圖三烤肉架 副 圖四側框翻被瞬間 圖五家裏曬被場

大空間翻被機的翻被構想源自於烤肉架(圖三),由於被子不是乳豬,不能被刺穿,所以只 能掛在主軸上,而且被子是軟的,主軸旋轉無法帶動被子往上翻,所以需要一側框,但是翻了 180°後會掉落,所以需要雙主軸,且每個主軸都需要有側框,因此就形成了大空間翻被機(圖 四),此翻被機適用於家中曬被場(圖五),但一般家庭大多利用陽台來曬被子,這樣就不適用 了,所以我們想到了另一種翻被方式,只要主軸旋轉一圈,再逆轉半圈就能順利翻被,以下以 一紅一藍兩枝筆及口罩套為示範。

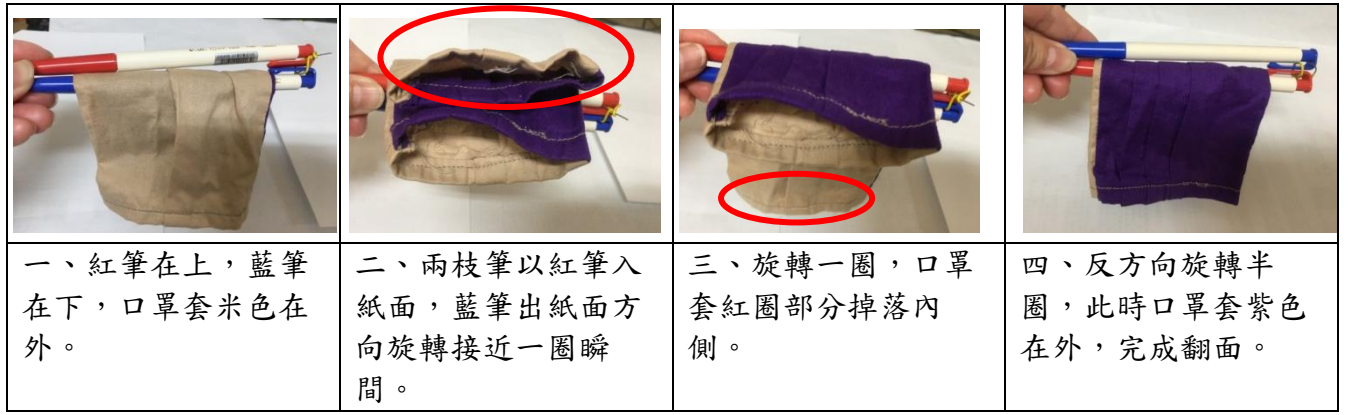

詳細旋轉圈數要視主軸粗細及被子長度、厚度而定,以此種方式翻被就不需要側框,只要

雙主軸就可以,大大的減少了翻被空間。

#### 研究二、根據新的翻被方法設計出主軸。

一、 改良掛被方式

大空間翻被機需要旋轉瓦形片,才能將棉被從雙主軸的縫隙間穿過掛上,此時人需站在旋 轉與主軸垂直的瓦形片前,這樣非常容易被瓦形片打到,如果是實際尺寸,高度剛好就是眼睛 的高度,可能會插到眼睛(圖六),所以我們要設計新的固定棉被方法,我們想到如果將雙主軸 設計成可拆卸式,當要掛上棉被再一根主軸,掛上棉被後才將第二根主軸裝上就行了。

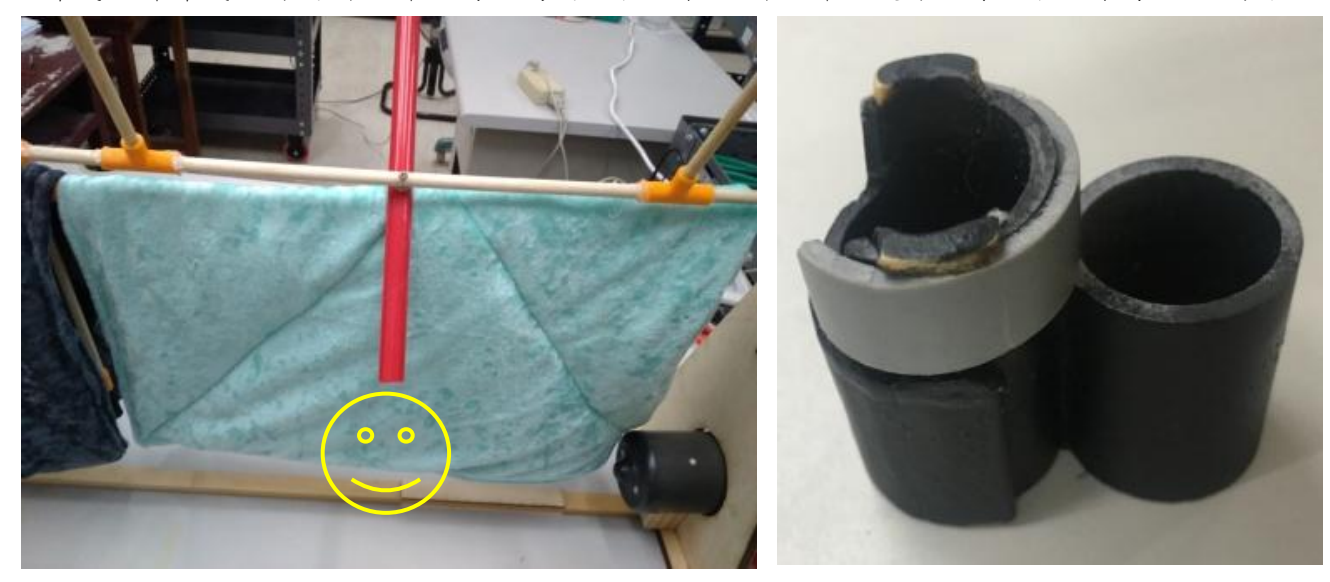

圖六瓦形片易造成意外 网络罗斯科 医七扣件樣本

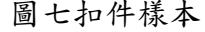

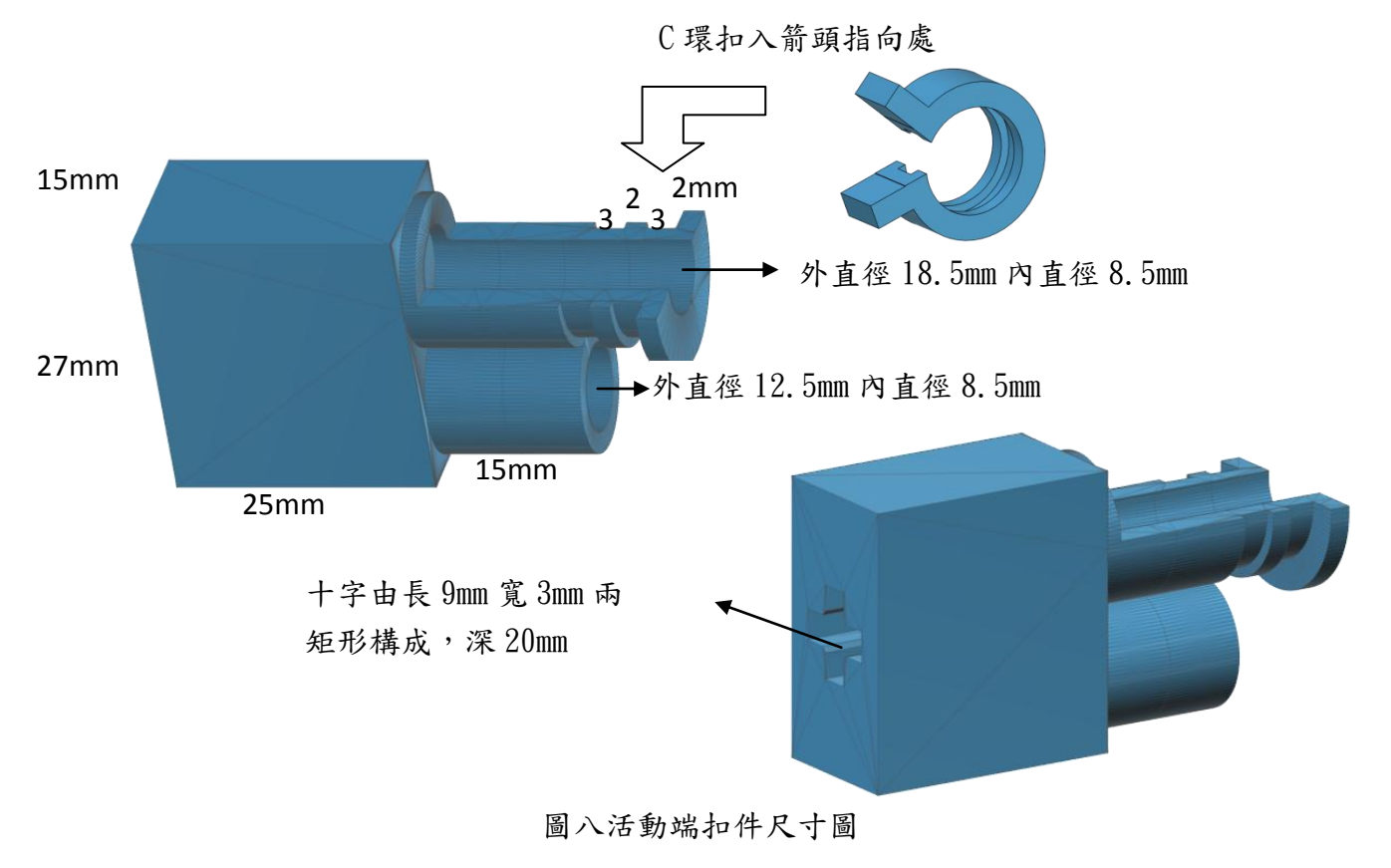

二、設計主軸扣件

第 4 頁

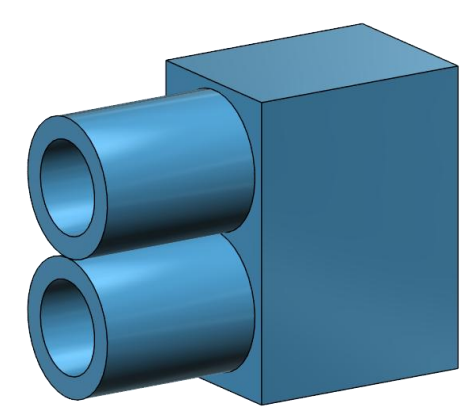

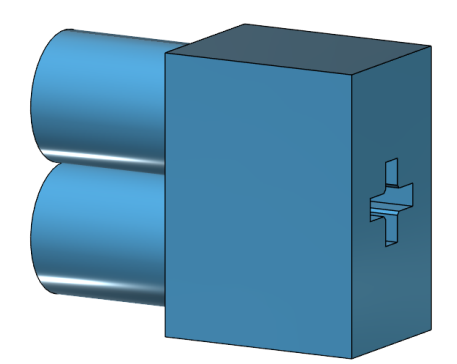

圖九固定端扣件

既然要讓主軸可拆卸,那兩根主軸連接培林部分需要設計成一根主軸為固定,而一根主軸 可隨意拿取,我們想到可設計成兩相連的圓環,其中一個圓環加上有缺口可旋轉的環,於是我 們先用找得到的水管、冰棒棍先試做成一樣本(圖七),可順利旋轉、扣上後再量取主軸直徑, 利用 123D Design 畫出主軸兩端扣件,尺寸如圖八、九。

三、列印扣件

設計完的扣件以 3D 列印機列印出來 (圖十), 尺寸不合修正後再列印 (圖十一)。

四、組合主軸

以橡皮槌、快乾膠組合雙主軸(圖十二),圖十三為活動端扣件打開時情形,此時可以將主 軸取出,圖十四為活動端扣件 C 環鎖住時,此時可將棉被牢牢固定。

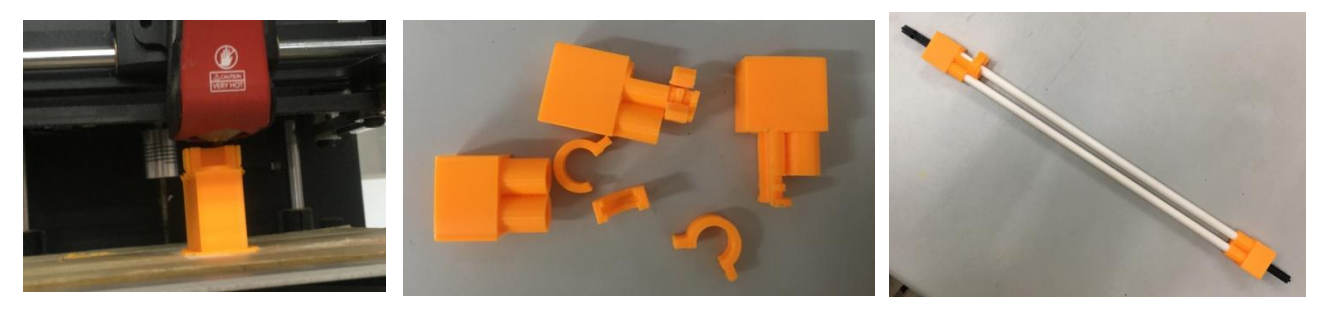

圖十列印扣件 圖十一扣件 圖十列印扣件

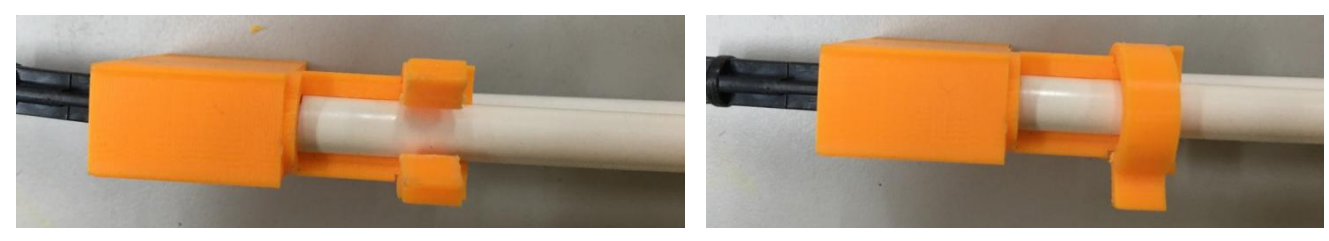

圖十三主軸可取出 圖十四鎖住主軸

#### 研究三、訂出作品需具備的功能,進而收集需具備的結構及感測器。

一、作品功能

為了解決媽媽曬被子的困擾,我們所設計的翻被機,它需有下列功能:

(一)能自動翻被子。

(二)能根據被子不同種類,及天候設定翻被時間。

(三)能感測空氣中溼度,快下雨通知收被子。

(四)被子曝曬完成能通知收被子。

(五)不曬被子時,能當一般曬衣架使用。

二、作品結構

(一) 能自動翻被子

為了符合這一條件,我們需要馬達、主軸及兩側支撑架,且主軸要能控制旋轉圈數最好使 用伺服馬達。

(二)能根據被子不同種類,及天候設定翻被時間

為了符合這一條件,馬達的插頭上需加裝定時器或加上其他感測器,例如 DHT11 溫濕度感 測器來控制翻被時間。

(三)能感測空氣中溼度,快下雨能通知收被子

為了符合這一條件,需有溫溼度感測器和能連接物聯網的晶片,當溼度達到90%時,就發 出訊息,通知收被子。

(四)被子曝曬完成能通知收被子

這需要多顆 DHT11 溫濕度感測器才能辦得到,至少感測空氣溼度、被子表面、被子內側各 一顆。

(五)不曬被子時,能當一般曬衣架使用

我們可以在設計兩側支架時,預留放置兩枝曬衣桿的孔洞,那麼不曬棉被時就能當三桿曬 衣架使用。

#### 研究四、根據設計圖,打造出小空間翻被機模型。

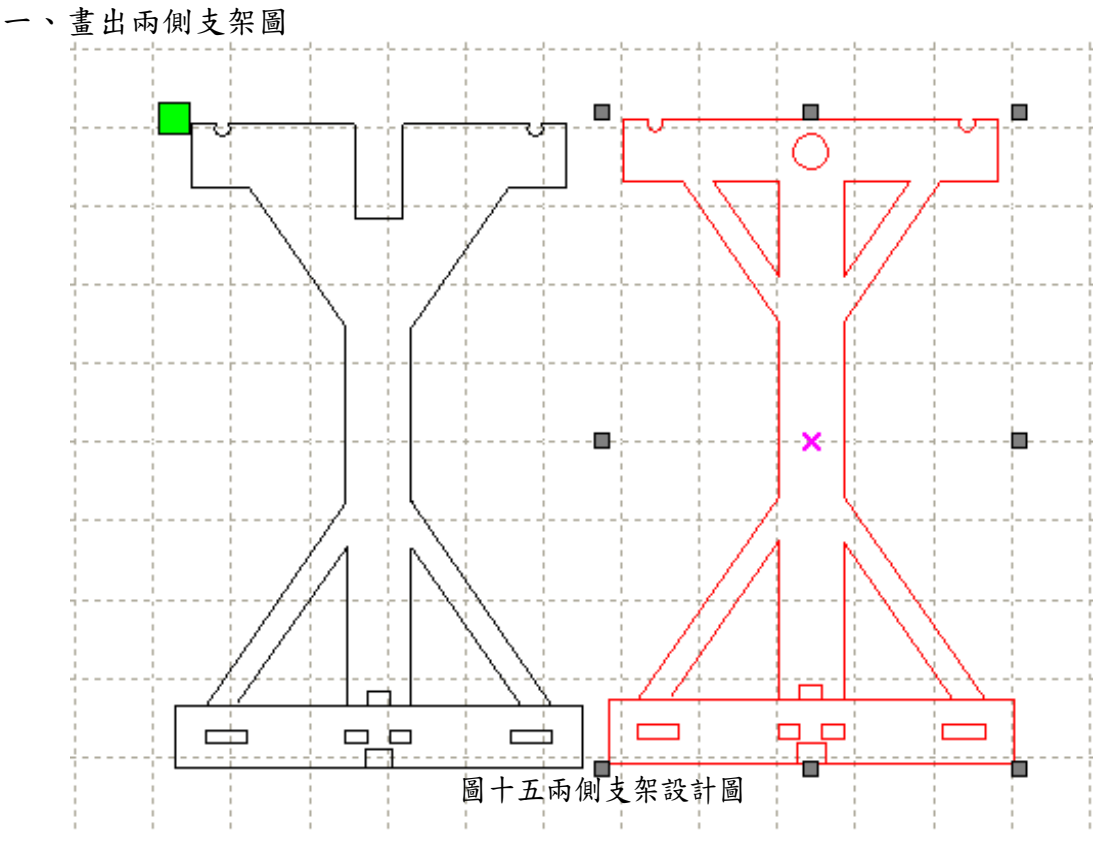

我們利用 RDWork 設計出翻被機兩側的支架(圖十五),左側支架矩形缺口為裝設 S35/STD 馬達所預 留,右側支架圓形缺口為裝設培林所預留,設計圖上的虛線方格邊長為 5cm。

二、以雷切機切割木板

完成支架設計圖後,我們利用雷切機,切割 3mm 椴木板,但是一片木板的強度太弱,我們切割了三份, 打算黏合三片木板來增加支架強度。

三、黏合組裝好兩側支架

將切割好的支架以木工膠黏合,再以橡皮槌組裝好(圖十六),並以固定鉗固定,直到木工膠乾燥(圖 十七),培林以快乾黏合。

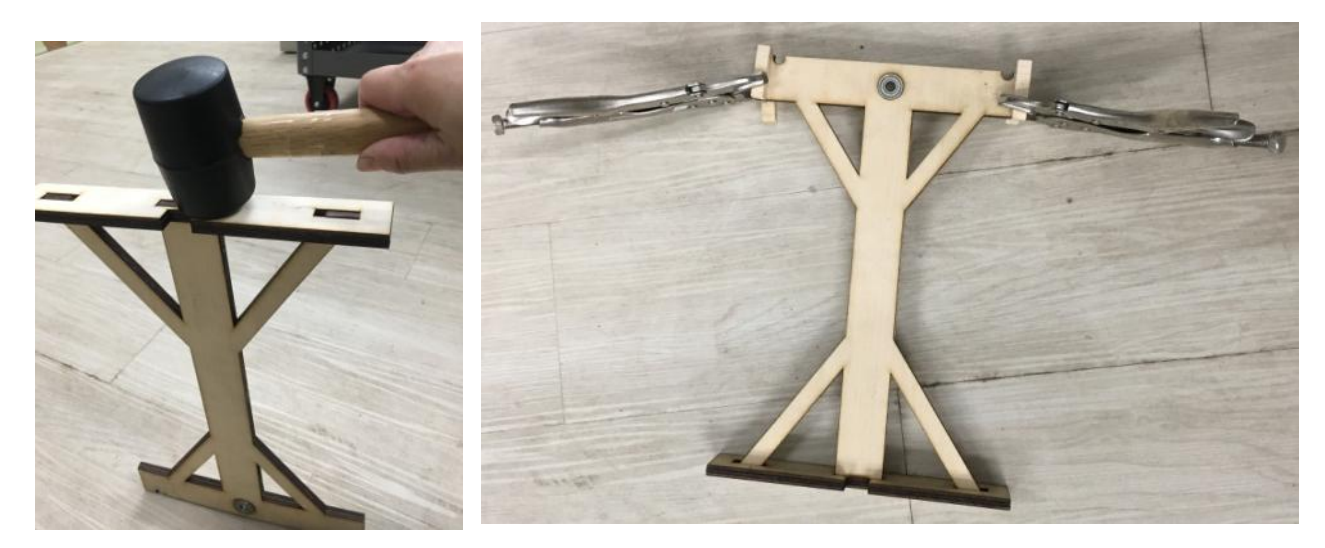

圖十六橡皮槌組合 网络罗斯科 医十七固定鉗夾住

四、完成主體部分

木工膠乾燥後,將主軸、支架、馬達組合,為了增加強度,底座增加一橫桿及木板(圖十八),主軸與 培林及馬達接合處,使用樂高十字軸連接(圖十九)避免旋轉時打滑,並捆上電工膠帶(圖二十)。

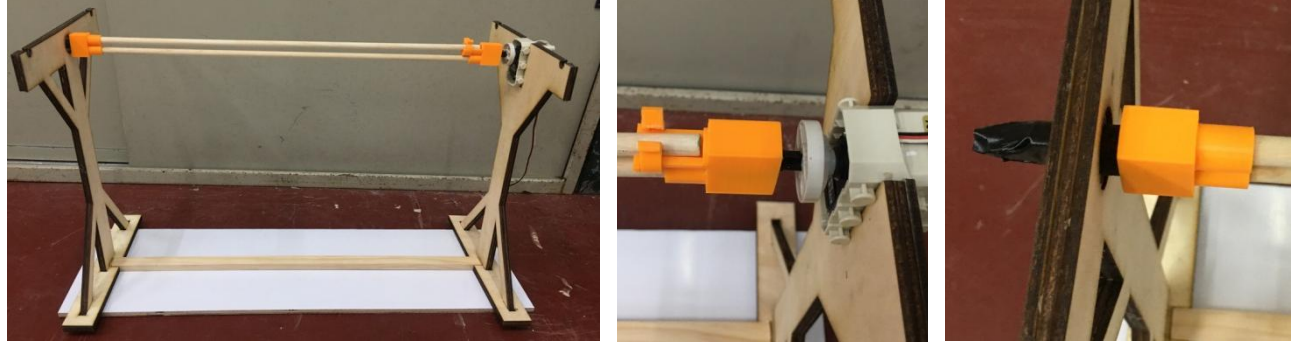

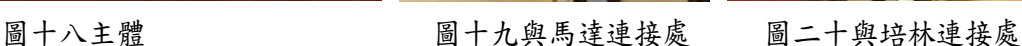

五、完成感應器部分

(一)感測器功能

1.裝上一極限開關(button),當棉被掛好後,主軸裝好後,按上開關以通知啟動程式。 2.裝上3個 DHT11溫溼度感測器,分別位於支架上(RH1)、棉被表面(RH2)及棉被內側(RH3), 有下列功能︰

- (1)當支架上的(RH1)感測到空氣溼度過高(>90%), ESP8266 傳 line 至手機通知『下 雨了,快收棉被』。
- (2)當支架上(RH1)>棉被表面溼度(RH2)時,代表棉被一面已乾,需翻面,此時即 啟動馬達旋轉兩圈,並逆轉回一圈完成翻被動作。
- (3)原本在棉被內側的感測器(RH3)此時已翻至表面,當此支架上感測器(RH1)>蝸 箱 (RH3)時,即蜂鳴器響通知收棉被,ESP8266 傳 line 至手機通知『棉被乾了』。
- (4)馬達上設有一 LCD 液晶顯示器,可以清楚得知三顆 DHT11 溫濕度感測器的濕度數據, 因而知道棉被曝曬情形。

```
(二)Motoduino 程式
 #include "DHT.h"
 #include <Servo.h>
 Servo servo_A0;
 #define DHTPIN 2 // what digital pin we're connected to
 #define DHT2PIN 4 // what digital2 pin we're connected to
 #define DHT3PIN 8 // what digital2 pin we're connected to
 #define button 7
 #define light 13
 #define rain 9
 #define line 10
 #define beep 11
 // Uncomment whatever type you're using!
 #define DHTTYPE DHT11 // DHT 11
 //#define DHTTYPE DHT22 // DHT 22 (AM2302), AM2321
 //#define DHTTYPE DHT21 // DHT 21 (AM2301)
 #include <Wire.h>
 #include <LiquidCrystal_I2C.h>
 // 設定 LCD I2C 位址
 //LED_Fundino 紅色板子用
 //LiquidCrystal_I2C lcd(0x27, 2, 1, 0, 4, 5, 6, 7, 3, POSITIVE);
 //LED_MH 黑色板子用
 LiquidCrystal_I2C lcd(0x27, 2, 1, 0, 4, 5, 6, 7, 3, POSITIVE);
 DHT dht(DHTPIN, DHTTYPE);
 DHT dht2(DHT2PIN, DHTTYPE);
 DHT dht3(DHT3PIN, DHTTYPE);
 int k1 = 0;
 int k2 = 0:
 void setup() { 
   // 初始化 LCD, 一行 16 的字元, 共 2 行, 預設開啟背光
    lcd.begin(16, 2);
```

```
 //
   Serial.begin(9600);
   dht.begin();
   dht2.begin();
   dht3.begin();
   // 閃爍兩次
  for (int i = 0; i < 1; i++) {
     lcd.backlight(); // 開啟背光
     delay(250);
     lcd.noBacklight(); // 關閉背光
     delay(250);
   }
   lcd.backlight();
   // 輸出初始化文字
   lcd.setCursor(0, 0); // 設定游標位置在第一行行首
   lcd.print("Hello, Maker!");
   delay(500);
   lcd.setCursor(0, 1); // 設定游標位置在第二行行首
   lcd.print("thermometer*3");
   delay(1000);
   lcd.clear(); //顯示清除
   pinMode(button,INPUT);
   pinMode(light,OUTPUT);
   pinMode(rain,OUTPUT); 
   pinMode(line,OUTPUT);
   pinMode(beep,OUTPUT); 
}
void loop() {
   // Wait a few seconds between measurements.
   delay(100);
   // Reading temperature or humidity takes about 250 milliseconds!
   // Sensor readings may also be up to 2 seconds 'old' (its a very slow sensor)
   float h = dht.readHumidity();
   // Read temperature as Celsius (the default)
  float t = dht.readTemperature();
   // Read temperature as Fahrenheit (isFahrenheit = true)
   float f = dht.readTemperature(true);
   //第二個 sensor
   // Reading temperature or humidity takes about 250 milliseconds!
```

```
 // Sensor readings may also be up to 2 seconds 'old' (its a very slow sensor)
```

```
float h2 = dht2.readHumidity();
 // Read temperature as Celsius (the default)
 float t2 = dht2.readTemperature();
 // Read temperature as Fahrenheit (isFahrenheit = true)
 float f2 = dht2.readTemperature(true);
 //第三個 sensor
 // Reading temperature or humidity takes about 250 milliseconds!
 // Sensor readings may also be up to 2 seconds 'old' (its a very slow sensor)
float h3 = dht3.readHumidity();
 // Read temperature as Celsius (the default)
 float t3 = dht3.readTemperature();
 // Read temperature as Fahrenheit (isFahrenheit = true)
 float f3 = dht3.readTemperature(true);
 // Compute heat index in Fahrenheit (the default)
float hif = dht.computeHeatIndex(f, h);
 // Compute heat index in Celsius (isFahreheit = false)
 float hic = dht.computeHeatIndex(t, h, false);
 lcd.setCursor(0, 0); // 設定游標位置在第一行行首
 lcd.print("RH1 RH2 RH3");
 lcd.setCursor(0, 1); // 設定游標位置在第二行行首
    // 如果拔除 sensor1 出現 error
if (isnan(h) | | isnan(t) | | isnan(f)) {
   lcd.print("error");
   return;
 }
 lcd.print(int(h)); //int(h)取 h 的整數
 lcd.print("% ");
  // 如果拔除 sensor2 出現 error
 if (isnan(h2) || isnan(t2) || isnan(f2)) {
   lcd.print("error");
   return;
 }
 lcd.print(int(h2)); 
 lcd.print("% ");
  // 如果拔除 sensor3 出現 error
 if (isnan(h3) || isnan(t3) || isnan(f3)) { 
   lcd.print("error");
   return;
 }
 lcd.print(int(h3));
```

```
 lcd.print("% ");
   Serial.print(int(h)); 
  Serial.print(" ");
   Serial.print(int(h2));
  Serial.print(" ");
   Serial.println(int(h3));
   if (digitalRead(button) == 1)
   {
     digitalWrite(light,HIGH);
    k1 = 0;k2 = 0;while (k1 == 0) {
       if (k2 == 0)
       {
         if (int(h) > int(h2))\{ for (int i=0; i<=3; i=i+1)
               for (int j=0; j<=70; j=j+1)
\{ servo_A0.attach(A0); 
               servo_A0.write(j); 
               delay(15);
 }
            for (int i=0; i<=2; i=i+1)
               for (int j=90; j<=160; j=j+1) 
\{ servo_A0.attach(A0);
               servo_A0.write(j);
               delay(15); 
 }
            servo_A0.attach(A0);
            servo_A0.write(90);
            delay(15);
           k2 = 1; }
       } 
      if (int(h) > int(h3)) { 
          digitalWrite(line,HIGH);
```

```
 digitalWrite(beep,HIGH); (三)手機收到的 line 訊息內容
              delay(1000);
                                                 …■ 中華電信 今
                                                                                                  80\% \bigoplus上午12:41
              digitalWrite(line,LOW); 
                                                                                         \OmegaR,
                                                   〈2 收棉被(3)
                                                                                                    = delay(10000);
              digitalWrite(beep,LOW);
                                                      LINE Notify
                                                  \bigcup digitalWrite(light,LOW);
                                                         【棉被乾了】 棉被乾了
                                                                                  上午12:03
             k1 = 1;
                                                      LINE Notify
           }
                                                         【棉被乾了】 棉被乾了
                                                                                  上午12:04
          if (int(h) > 90)
                                                      LINE Notify
                                                  \sqrt{2} {
                                                         【棉被乾了】 棉被乾了
                                                                                  上午12:12
              digitalWrite(rain,HIGH);
                                                      LINE Notify
                                                  \Omega delay(1000);
                                                         【棉被乾了】 棉被乾了
                                                                                  上午12:17
              digitalWrite(rain,LOW);
                                                      LINE Notify
                                                  \sum delay(10000);
                                                         【下雨】 下雨了,快收棉被
                                                                                       上午12:20
              digitalWrite(light,LOW);
                                                         【棉被乾了】 棉被乾了
             k1 = 1;上午12:20
                                                      LINE Notify
           } 
                                                  \bigcap【下雨】
                                                                 下雨了,快收棉被
        }
                                                                                       上午12:21
                                                      LINE Notify
     } 
                                                  \sum【棉被乾了】 棉被乾了
                                                                                  上午12:22
  }
(四)Arduino Uno ESP8266 程式【下雨】 下雨了,快收棉被
                                                                                       上午12:22
    設定
                                                     LINE Notify
                                                 \Omega設定數位腳位 12 為16
                                                         【棉被乾了】 棉被乾了
      設定串列埠 serial 傳輸率 9600 ·
                                                                                  上午12:23
             ESP8266 設定
                                                         【下雨】
                                                                下雨了,快收棉被
                                                                                       上午12:23
        WiFi 模式 STATION +
          串列輸出腳位 A5 V
                                                                                               \odot\mathbb O\, + \,ाठा
                                                              网
                                                                     Aa串列輸入腳位 A4
           SSID(分享器名稱)
                          IC TOTOLINK N300RB
            Password(密碼)
                          \overline{\mathcal{C}}印出訊息後換行 | " Connected ! "
      設定數位腳位 12 為信
    迴圈
      (b) 如果
                數位讀出腳位 25 三十二
                  LINE Notify 通知服務
            LINE
                       token(授權碼) | " 4xCmX90GTV
                                                                     43xMtpVXhE
\bar{\epsilon}"偏被乾了
                             訊息
\bar{\rm s}延遲臺秒
                  5000\hat{\theta}□ 如果
                數位讀出腳位 30 | 三章 | 1
\tilde{\omega}\tilde{\mathcal{E}}LINE Notify 通知服務
ÿ.
            LINE
\overline{\mathcal{Z}}token(授權碼) ( "KbDL3iKo0e
                                                                    TsnfqKhEJ<sup>1</sup>
                              訊息
                                           , 快收棉被
                   5000
           延遲臺秒
                                                                  \Xi - \Xi
```
### (五)感測器位置圖

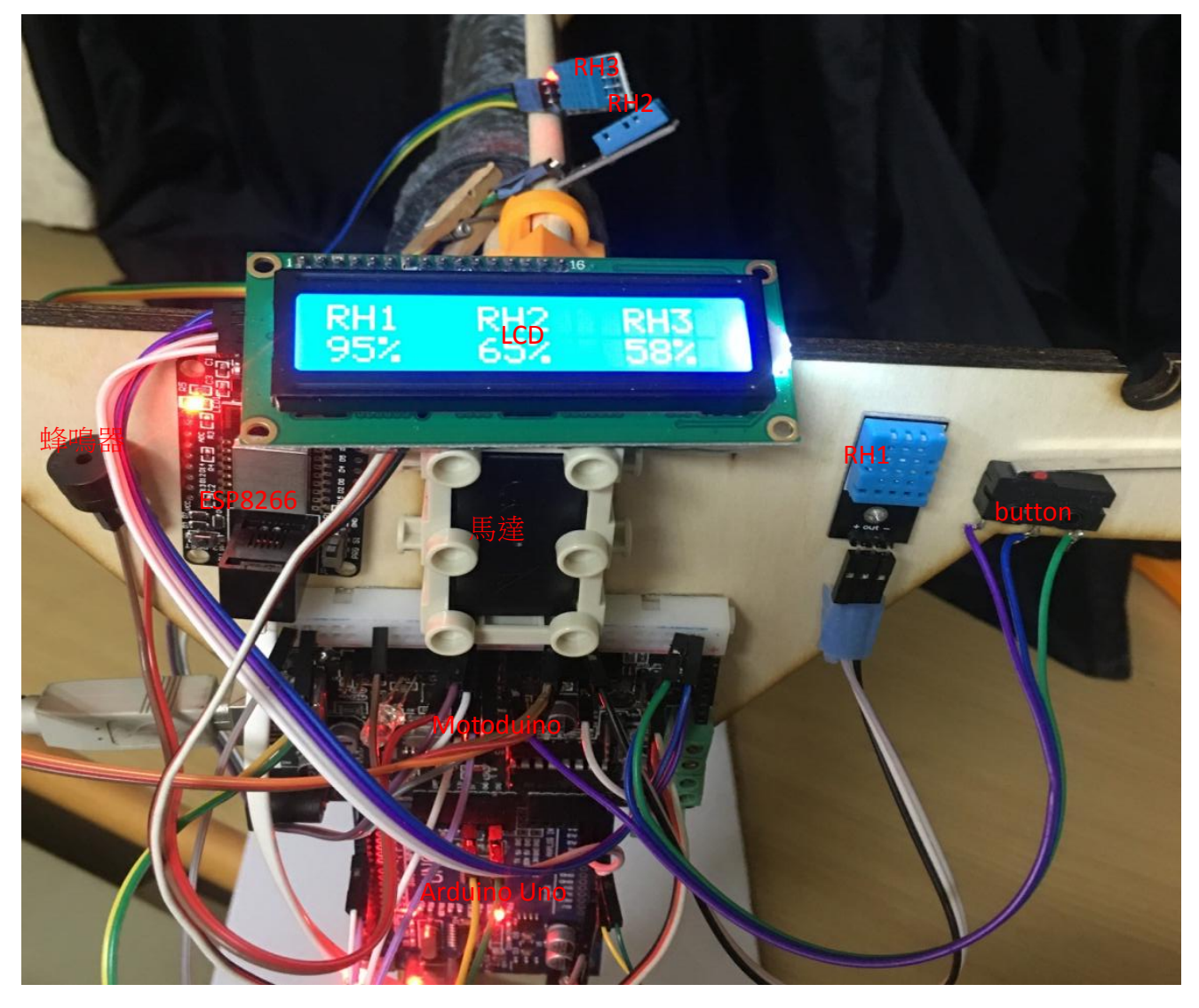

## (六)Motoduino 與 ESP8266 接線圖

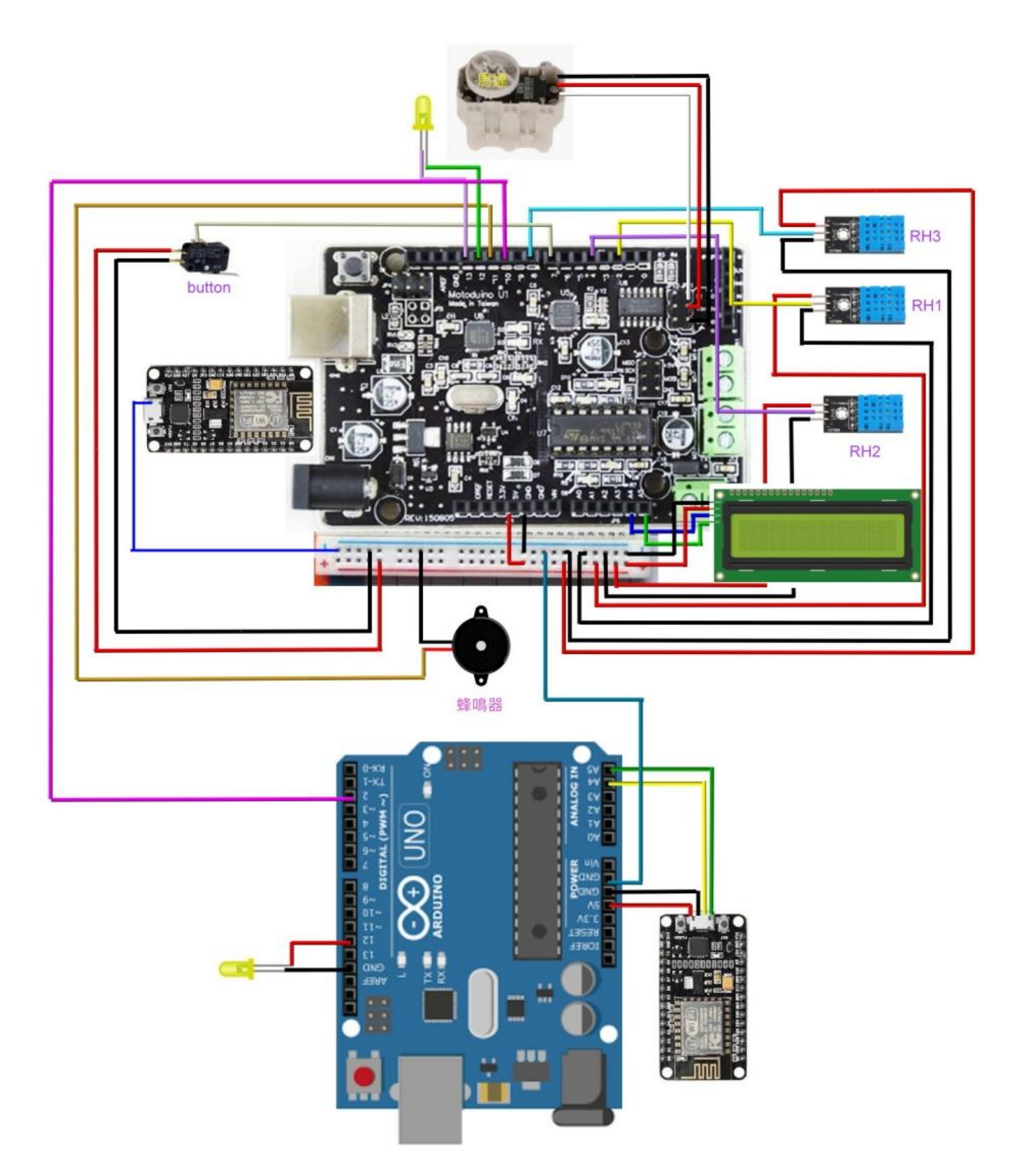

#### 六、感測及控制儀器動作步驟

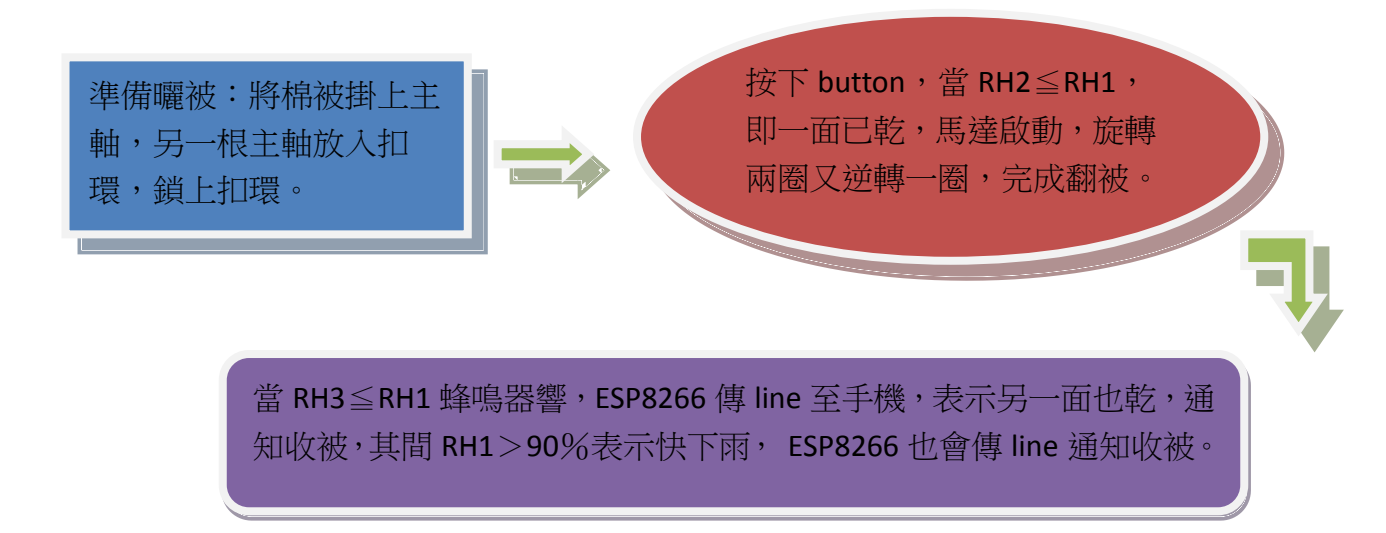

#### 伍、研究結果

圖二十一為曬被模式,平時兩側各加上一曬衣桿就變成三桿曬衣架(圖二十二),只要棉被 旋轉時不會碰到兩側曬衣桿的衣架,也可中間桿曬棉被,同時兩側桿曬衣服(圖二十三);通電 後原本打算 Arduino Uno 和 Motoduino 兩片電路板只要一條導線將正極相接,連接一條電源線至 5V 豆腐頭就好,結果 Arduino Uno 電力不足,無法傳 line 訊息,只好兩片電路板各接一條電源 線(圖二十四),經過修正後,所有感測器皆能依指示完成動作。

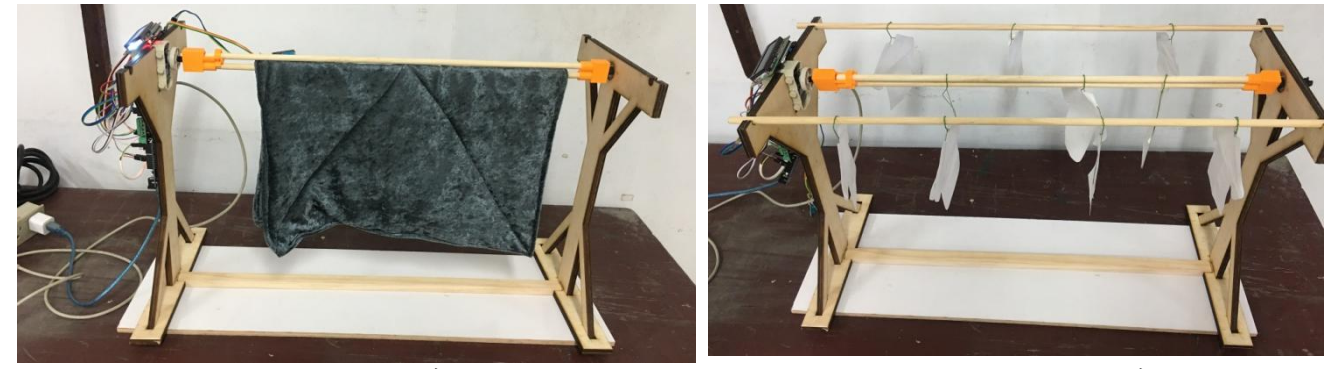

圖二十一曬被模式

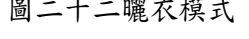

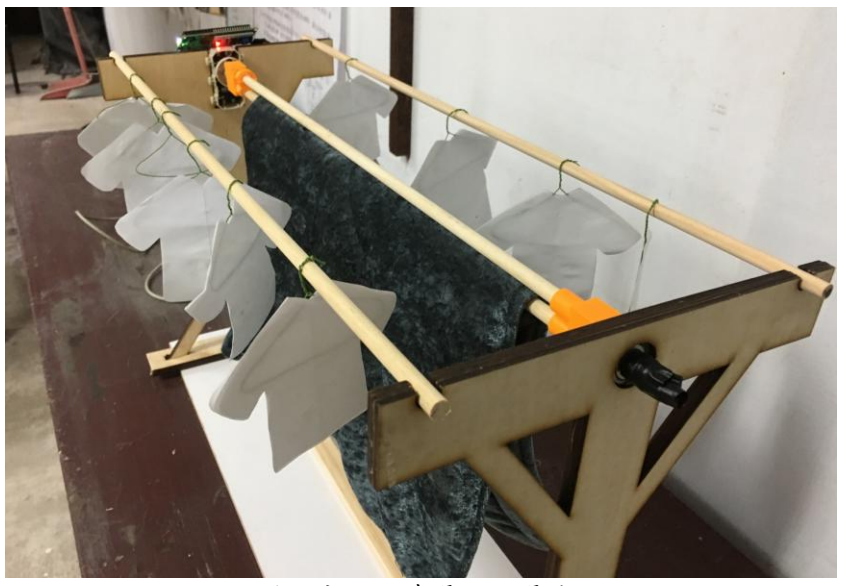

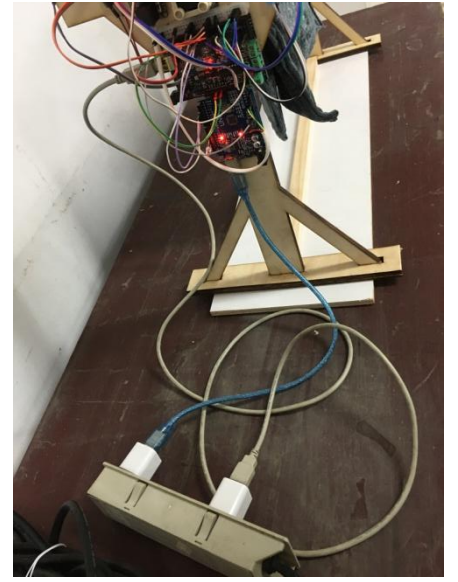

圖二十三同時曬衣、曬被 面

#### 陸、討論及結論

一、如何想出新的翻被方式?

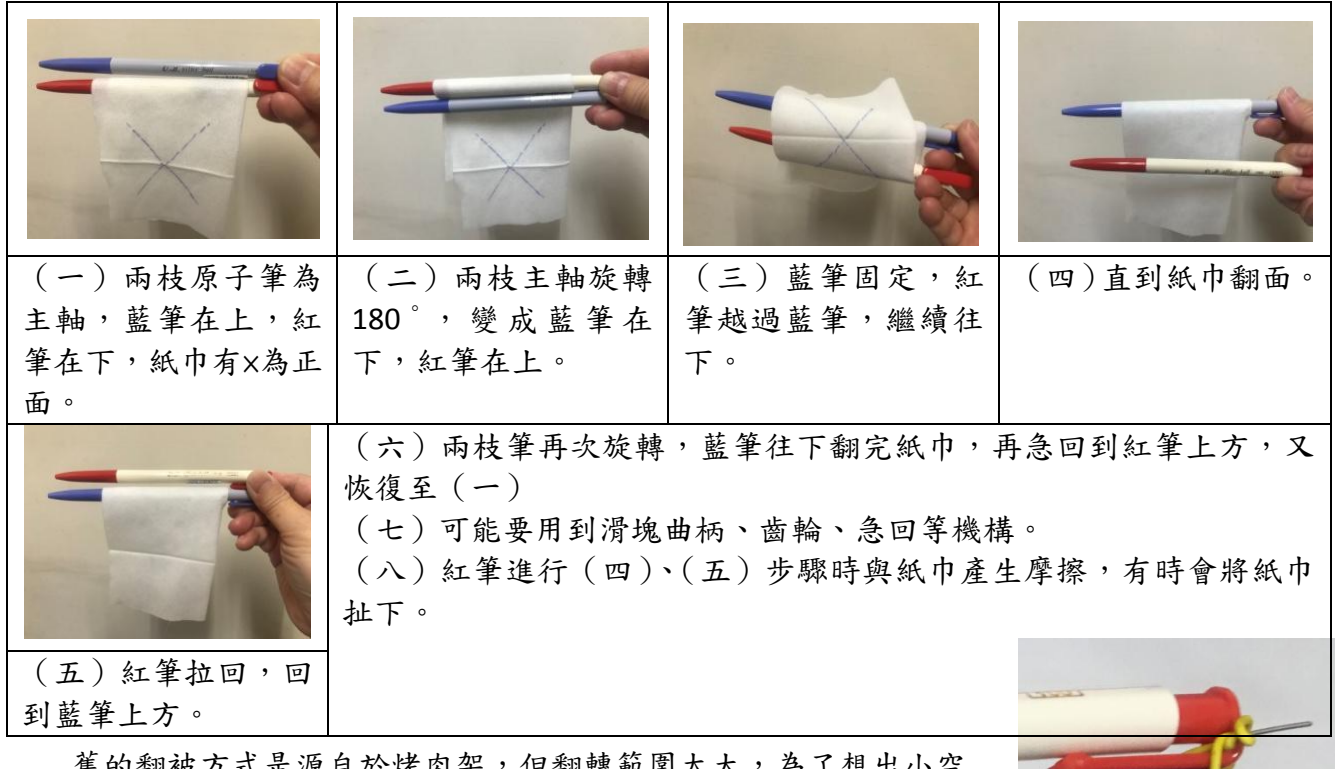

舊的翻被方式是源自於烤肉架,但翻轉範圍太大,為了想出^ 間的翻被方式,我們拿了兩枝筆及溼紙巾,進行比書,一開始想到上 列方式來進行翻被,上述方式雖能翻被,但機構部分太複雜,且棉被 易掉落並不適用,無意間,我們隨手將桌上的電線捆綁在筆的一端 (圖二十五),並隨意旋轉,居然找到更簡單的翻被方式。 圖二十五電線綁筆

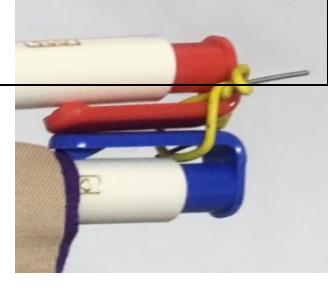

二、此款翻被機雖然旋轉半徑比之前的翻被機小,但是兩側支架對陽台來看,還是佔了不少 空間,是否有解決辦法?

如果要放在陽台,可能要放棄兩側支架,改由陽台天花板垂降下來,並且要配合現在市面 上已有的升降曬衣架(圖二十八),將馬達及感測器裝設於讓衣桿穿過的其中一側鐵片上(圖中 紅圈處),另一側裝上培林,如此就能利用升降來增加陽台利用空間,只要保留主軸與天花板適

當距離,棉被升上去也能順利翻轉。

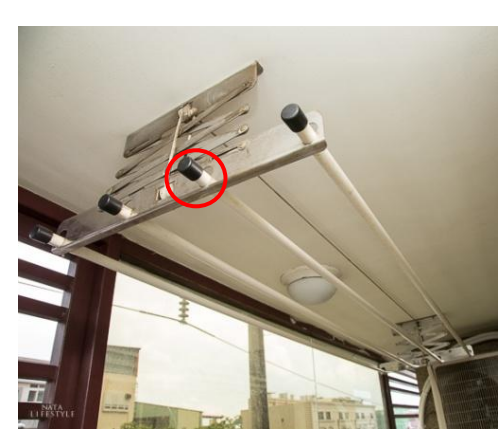

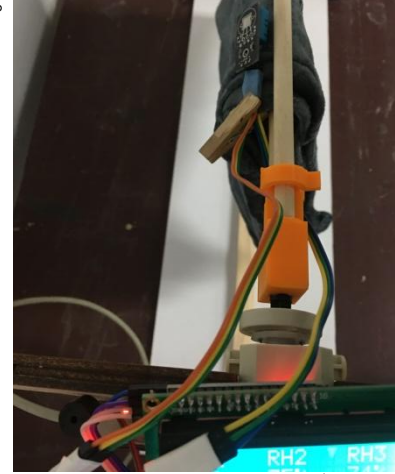

第 16 頁 圖二十八升降曬衣架 圖二十九感測器導線 圖三十感測器夾被子

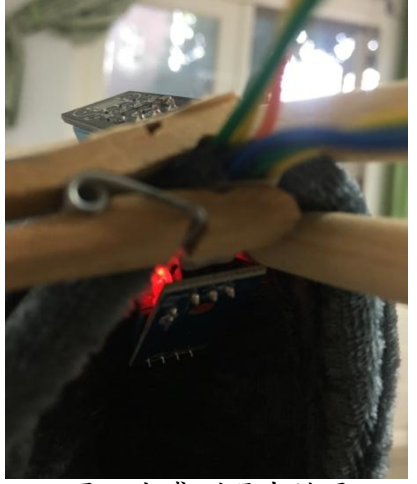

三、所有不同尺寸棉被,置於翻被機皆是主軸旋轉二圈再逆轉一圈就能順利翻被?

我們發現旋轉和逆轉圈數需視棉被長度、厚度和主軸直徑而定,而旋轉二圈再逆轉一圈是 以我們所製作的縮小 1/5 模型為例,反覆測試而得,而市面上的寢具尺寸大小不同(圖二十六), 製作出翻被機後,要經過測試,修改程式內容,才能順利翻被。

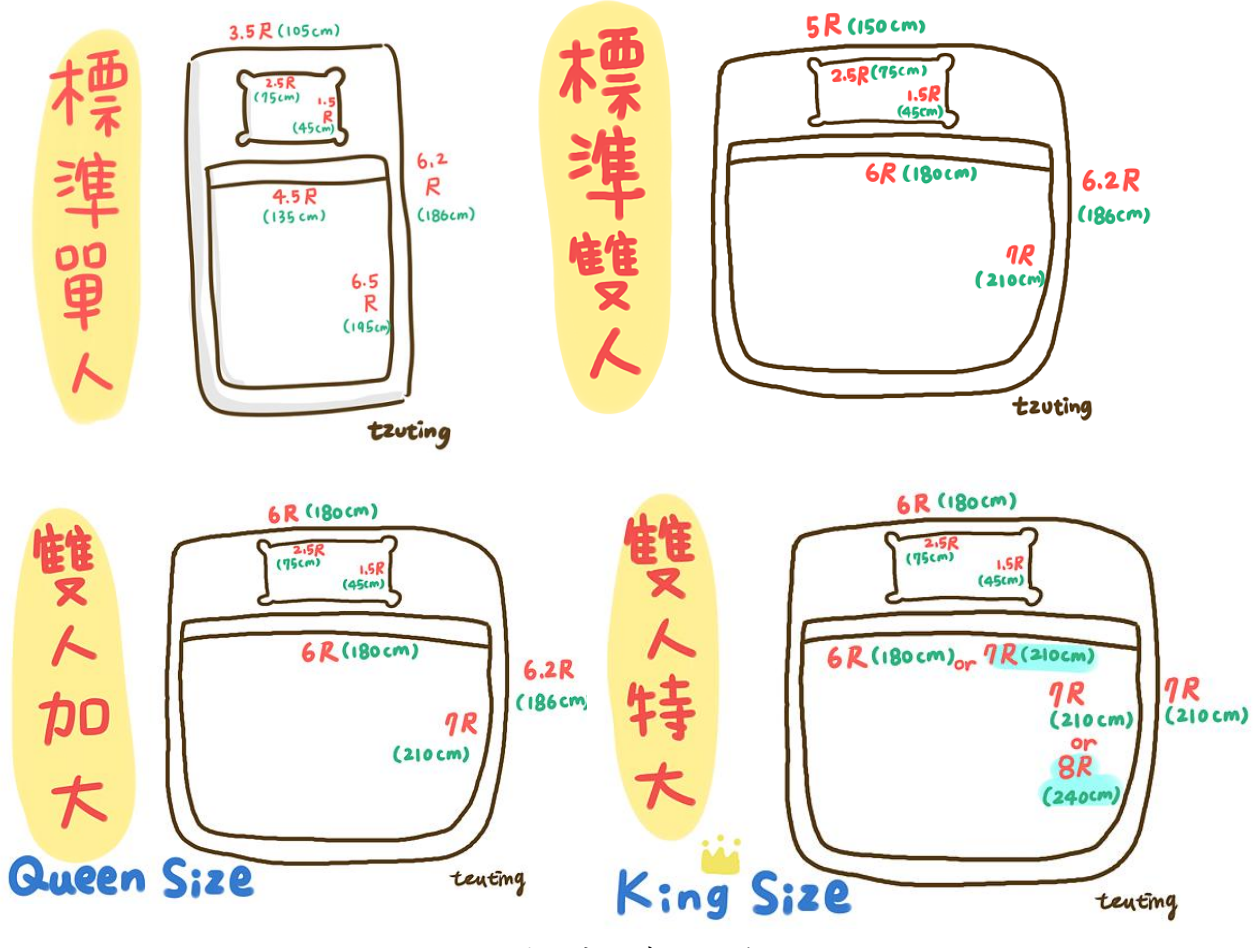

圖二十六寢具尺寸

四、如何將棉被掛上翻被機?

棉被掛上翻被機的步驟如下:

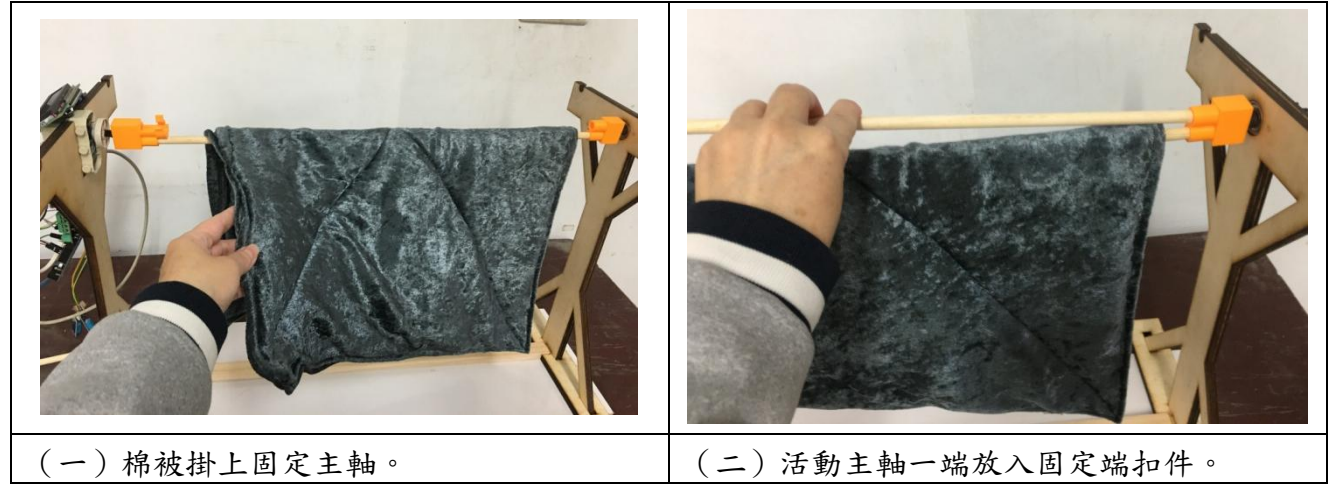

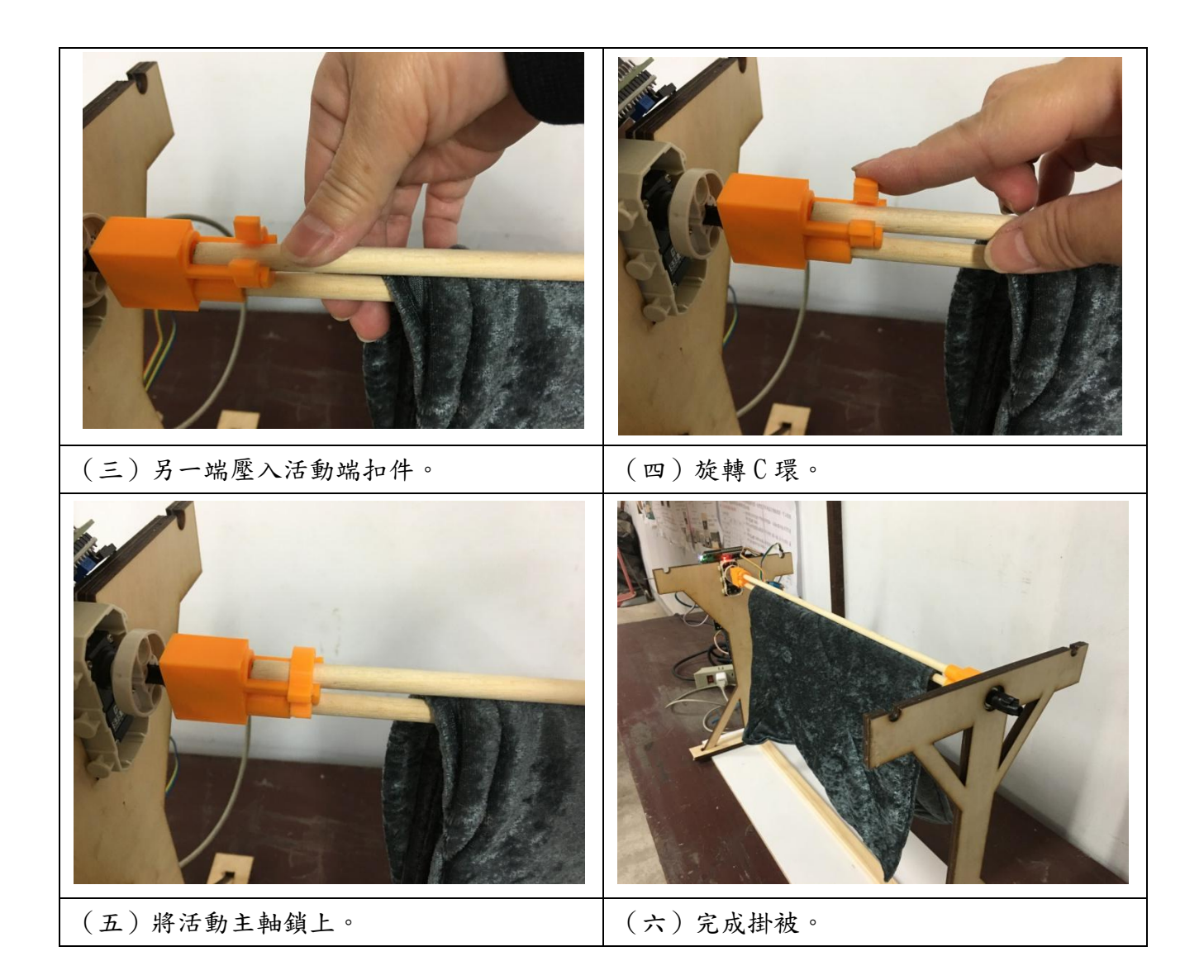

五、為何設定當 RH1>RH2 時就進行翻被?

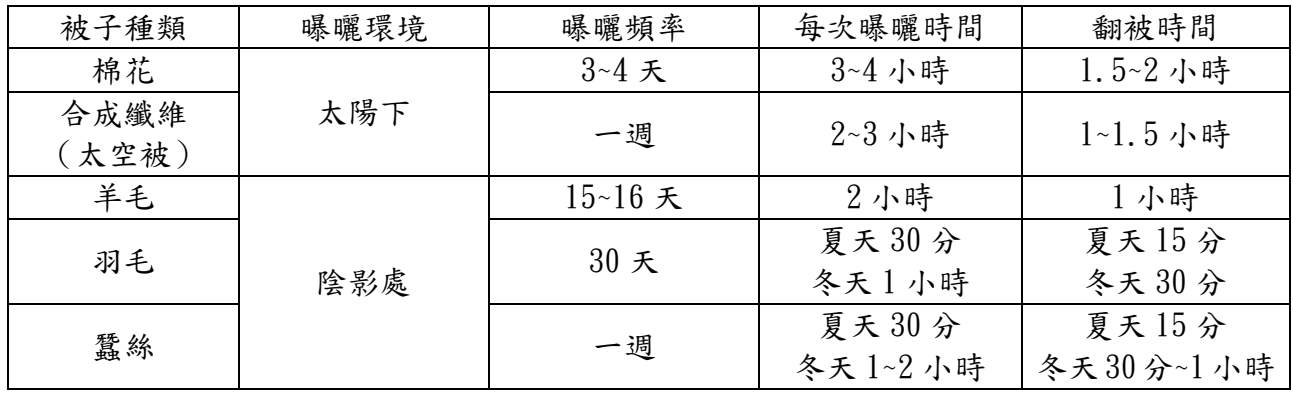

#### 表一被子曝曬時間、頻率

根據我們查到的為了消滅塵蟎,被子曝曬環境、時間、頻率如表一,由表中可以看出,要 消滅塵蟎並不是被子曬乾就可以,還要適當時間來進行曝曬,而且不同種類被子,曝曬時間也 不同,我們覺得這個表格所指的被子應該是被胎,被胎一般是不水洗的,只能靠曬太陽來殺菌, 如果曬的是被胎,就不需要 RH2、RH3 感測器了,只要根據棉被種類,在程式中輸入翻被延遲時 間和翻完後通知收被時間,只留 RH1 偵測是否快下雨通知收被就可,而我們所設計的翻被機是

針對薄被、被套、毯子、床單…等,需水洗的寢具而設計,所以設定一面乾時就翻被,當然經 過修改後也能曬被胎。

六、為何使用了 Motoduino 及 Arduino Uno 兩塊電路板?

我們很多電子零件及感測器都是向機器人社團借來的,當初要連接伺服馬達,社團老師建 議使用 Motoduino (圖二十七),因為它的 D2與 A0 有和 5V、Gnd 一起的插槽,方便馬達插入, 但我們找到的物聯網程式為積木程式,雖可以換成 Arduino 程式碼,但是如何將它與之前的程 式結合,我們實在搞不定,只好又拿了一片 Arduino Uno 來與 ESP8266 連接,並輸入積木程式。

## Motoduino U1

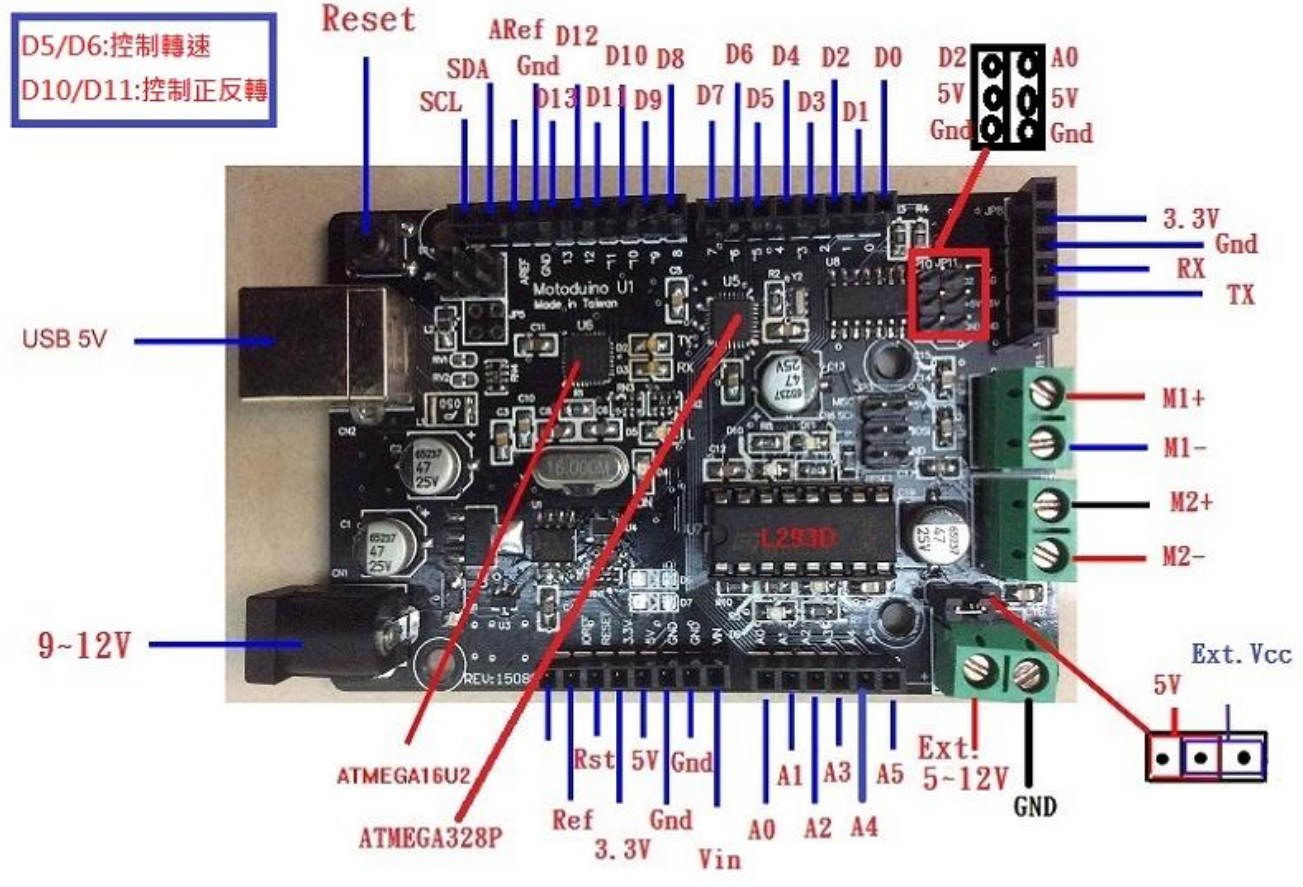

圖二十七 Motoduino 接脚圖

七、極限開關在整個感測系統裏功用為何?

為了避免感測器通電後,棉被、RH2、RH3 還未掛好或安裝於棉被表面及內側,翻被機就啟 動,所以加裝了一極限開關,當極限開關按下,Motoduino 接收到一高電位,才開始後面的程式, 根據由感測器接收到的訊息而作出一系列動作。

八、輸入 Motoduino 及 Arduino Uno 的程式是如何寫出來的?

之前在機器人社團有接觸到一些程式,各類感應器也曾使用過,所以我們先上網找出各感 應器功能程式,例如 DHT11 顯示於 LCD、伺服馬達正反旋轉角度、Line notify…等個別程式, 再將每一程式作一修改,例如我們找到的是二個 DHT11 顯示於 LCD,我們就將它修改為三個 DHT11 顯示於 LCD,最後作一統整結合,並加上條件,過程中當然遇到不少問題,除了繼續上網找解決 方式外,也請教了指導老師。

九、RH2、RH3 是夾在棉被上,會隨著主軸和棉被旋轉,那翻轉多次後,會不會有導線纏繞的 問題?

由於我們的模型翻被時是正轉兩圈再反轉一圈,所以如果連續翻被會造成導線纏繞,還好 一床棉被乾燥只要翻被一次就行,只需預留較長導線(圖二十九)就可解決這個問題,且兩個 感測器是夾在被子上的(圖三十),收被時需將二個感測器拿下,這時可順便將導線整理好,以 待下次曬被再夾上。

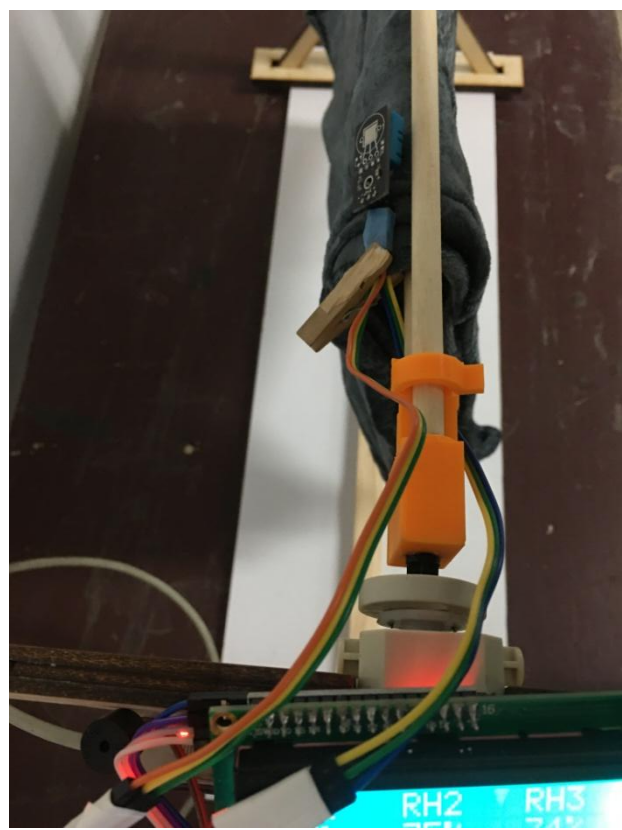

圖二十九 RH2、RH3 導線 圖三十棉被內外感測器

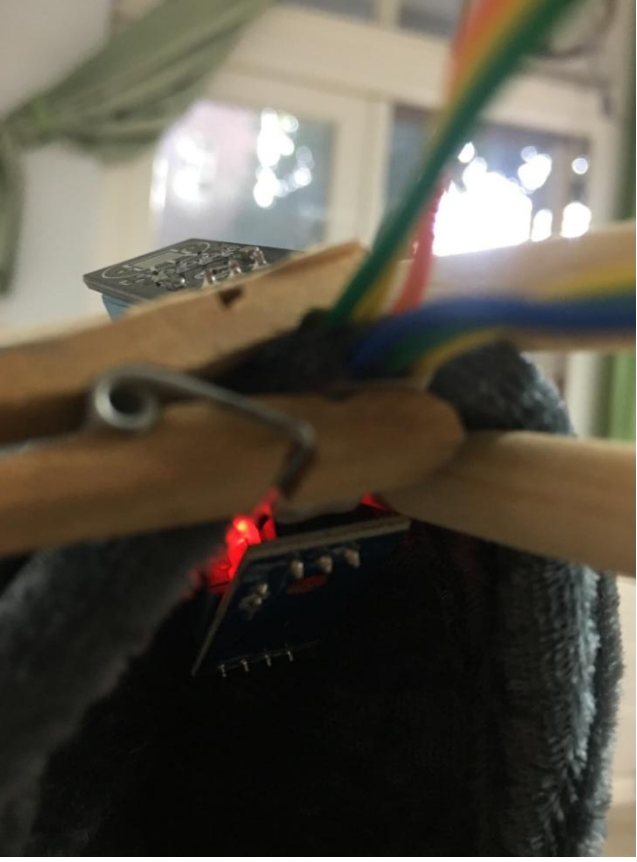

十、前後兩代翻被機模型有何異同?

| 比較項目     | 大空間翻被機              | 小空間翻被機                    |
|----------|---------------------|---------------------------|
| 掛被方法     | 旋轉瓦形片與主軸垂直,再將棉被     | 拿掉活動主軸,將棉被掛上固定去           |
|          | 由兩主軸間穿過             | 勝<br>軸, 裝上活動主軸, 扣環鎖住      |
| 啟動方法     | 按下 button 讓曬衣模式轉換成曬 | 掛上棉被、RH2、RH3 後, 按下 button |
|          | 被模式,關掉馬達電源,掛上棉被、    | 即可<br>勝                   |
|          | RH2、RH3 後才能打開馬達電源   |                           |
| 是否適用所有尺寸 | 側框大小需随棉被尺寸改變,才可     | 只要修改程式旋轉圈數就能順利翻           |
| 棉被       | 順利翻被。               | 被。                        |
| 可曬棉被數    | 2床<br>勝             | 1床,如果陽台夠長,也可設計成兩          |
|          |                     | 床                         |
| 翻被條件     | RH1 > RH2           | RH1 > RH2                 |

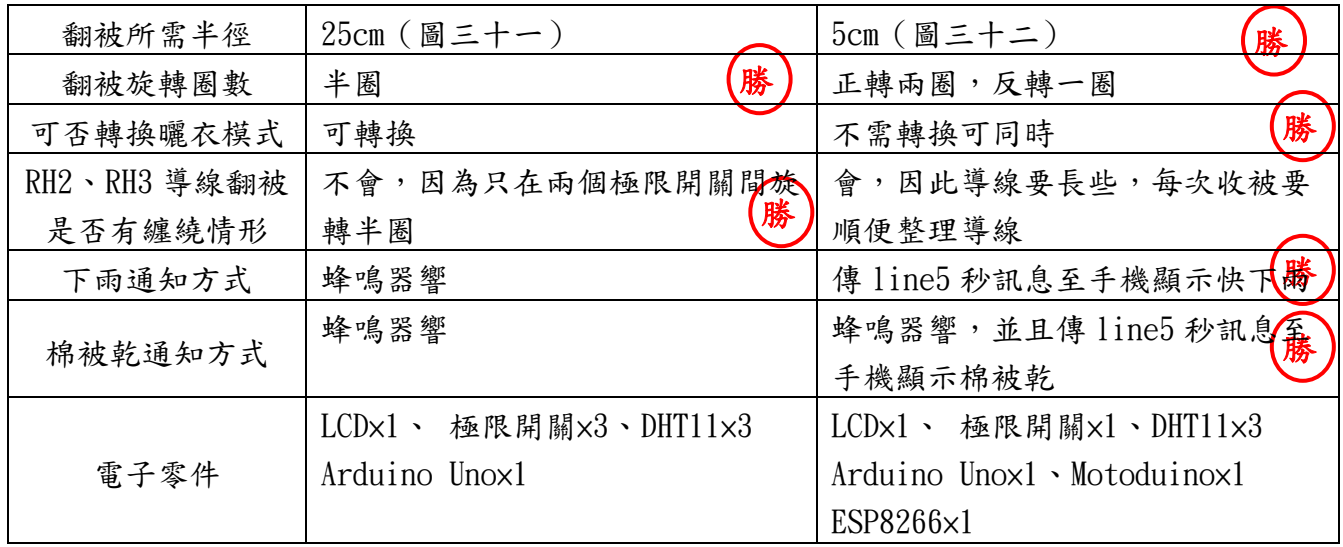

表二

由表二可清楚看出,我們所改進的小空間翻被機確實優於原本的大空間翻被機,那我們這 次的改造也算是成功了。

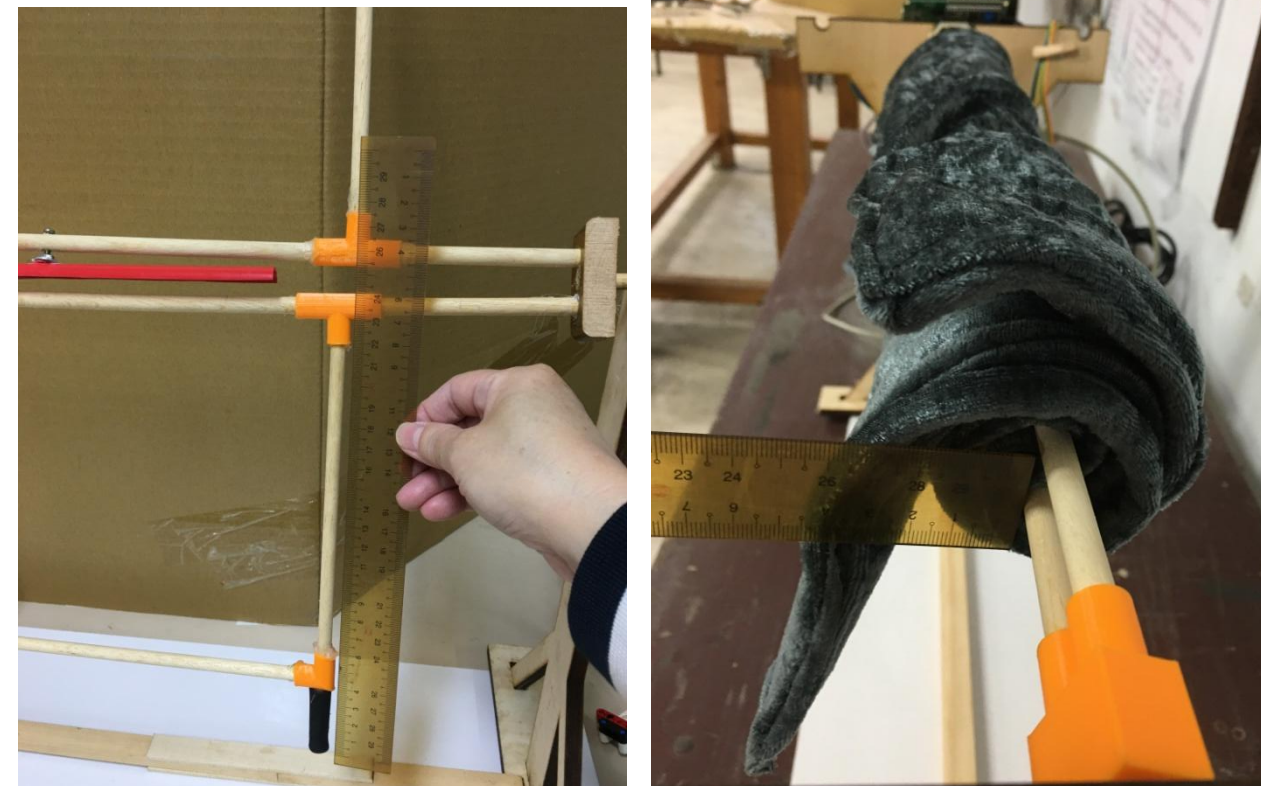

圖三十一大空間翻被機旋轉半徑

### 捌、參考資料及其它

- 一、陳婉箐(2019 年 10 月 7 日)。哈啾!過敏人口變多一次搞懂 2 大過敏原。今週刋。取自︰ https://www.businesstoday.com.tw/article/category/80731/post/201910070009/
- 二、譚敦慈(2020年5月31日)。起床先別摺被子!譚敦慈不用除蟎機,這幾個步驟就能清除 塵蟎。元氣網。取自:https://health.gvm.com.tw/article/73046
- 三、生活百腦匯(2017 年 10 月 24 日)。換季換被子啦!被子隨便曬曬就能蓋?這些細節要注意!。

每日頭條。取自[:https://kknews.cc/home/eze5jo4.html](https://kknews.cc/home/eze5jo4.html)

四、一起扣扣網。自制烤羊架尺寸。取自︰ttps://j.17qq.com/article/swausthqx.html

- 五、高雄軟體園區研發中心(2017 年 8 月 19 日)。開發板介紹。UNU-WF8266R 實作學習平台。 取自: [https://www.google.com/url?sa=t&rct=j&q=&esrc=s&source=web&cd=&cad=rja&uact=8&](https://www.google.com/url?sa=t&rct=j&q=&esrc=s&source=web&cd=&cad=rja&uact=8&ved=2ahUKEwiluozeyejrAhVeyIsBHcHPAR8QFjABegQIAxAC&url=http%3A%2F%2Fwf8266.com%2Fwf8266r%2Ftutorials%2F00_Intro&usg=AOvVaw1yuwzYLXu923mWBp42xfGV) [ved=2ahUKEwiluozeyejrAhVeyIsBHcHPAR8QFjABegQIAxAC&url=http%3A%2F%2Fwf8266.com%](https://www.google.com/url?sa=t&rct=j&q=&esrc=s&source=web&cd=&cad=rja&uact=8&ved=2ahUKEwiluozeyejrAhVeyIsBHcHPAR8QFjABegQIAxAC&url=http%3A%2F%2Fwf8266.com%2Fwf8266r%2Ftutorials%2F00_Intro&usg=AOvVaw1yuwzYLXu923mWBp42xfGV) [2Fwf8266r%2Ftutorials%2F00\\_Intro&usg=AOvVaw1yuwzYLXu923mWBp42xfGV](https://www.google.com/url?sa=t&rct=j&q=&esrc=s&source=web&cd=&cad=rja&uact=8&ved=2ahUKEwiluozeyejrAhVeyIsBHcHPAR8QFjABegQIAxAC&url=http%3A%2F%2Fwf8266.com%2Fwf8266r%2Ftutorials%2F00_Intro&usg=AOvVaw1yuwzYLXu923mWBp42xfGV)
- 六、中文資訊科普教育網(2018 年 5 月 18 日)。【Arduino】溫濕度感測器與 LCD 模組。取自︰ <http://drho.club/2018/05/arduino-unit-13/>
- 七、蔡智恆(2017 年 12 月 12 日)。Arduino 溫濕度計輸出 LCD(四)雙偵測器顯示。取自︰ http://orangevblog.blogspot.com/search/label/81arduino?updated-max=2018-08-23T 03:05:00-07:00&max-results=20&start=4&by-date=false
- 八、motoBlockly。伺服馬達。Line notify。積木示範例。取自︰ https://www.motoduino.com/wp-content/themes/storefront/moto\_iot\_blockly\_v46/de mos/code/index.html#
- 九、明大棉被寢具名店(2016年6月1日)。寢具尺寸大小讓我告訴你!。取自: https://kj051955jay12.pixnet.net/blog/post/89307698-%5B%E6%A3%89%E8%A2%AB%E3%8 4%9F%E5%81%B6%E7%B4%B0%E7%B4%97%5D-%E5%AF%A2%E5%85%B7%E5%B0%BA%E5%AF%B8%E5%A4% A7%E5%B0%8F-%E8%AE%93%E6%88%91%E5%91%8A%E8%A8%B4%E4%BD%A0-%21

十、翻被機(2020 年 12 月 25 日)。取自︰屏東縣科技競賽企畫書